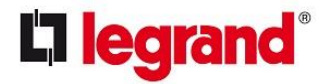

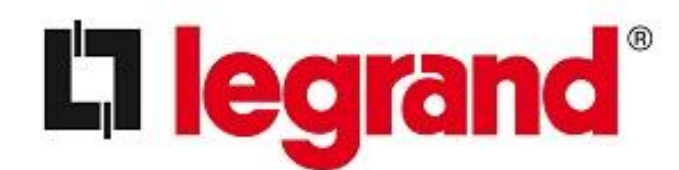

**BIM -Protokoll**

Version 2.0 11. Juni 2018

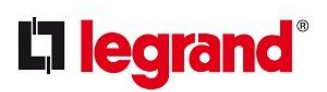

# Inhalt

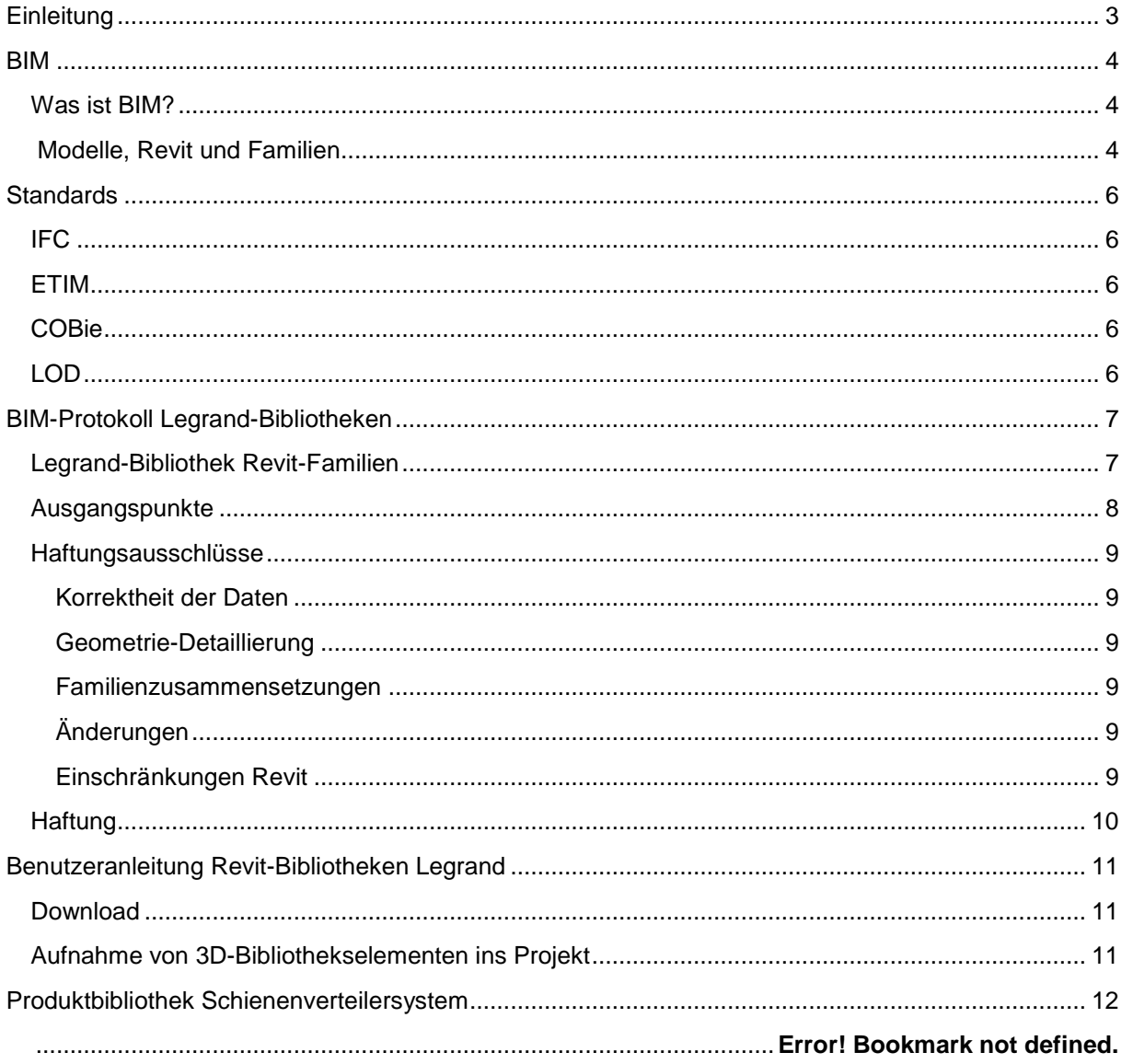

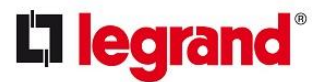

## <span id="page-2-0"></span>**Einleitung**

Legrand Deutschland GmbH / Legrand Systems GmbH und alle ihre Tochtergesellschaften (nachfolgend "Legrand" genannt) sind Teil der weltweit aktiven Legrand Gruppe. In Deutschland und bedient Legrand die Märkte Wohnungs- und Nutzbau, Maschinen- und Schaltanlagenbau sowie Industrie. Ob Schalt- und Verteilergeräte. Stromschienen, Datennetzwerke, Kabelträgesysteme, Türsprechanlagen, Hausautomation oder Schaltermaterial: Die Systeme von Legrand sind optimal aufeinander abgestimmt und damit einfach, sicher und schnell zu installieren.

BIM ist ein Thema, das in der Entwicklung des Bau- und Installationsmarktes an Bedeutung gewinnt. Auch die Marktnachfrage in Form von BIM-Projekten wächst. Legrand erkennt den Nutzen von BIM und ist überzeugt, dass es seinen Kunden eine effizientere Arbeit ermöglicht und in vielen Fällen für die Entwicklung und Durchführung komplexer Projekte notwendig ist.

Legrand unterstützt seine Kunden dabei und bietet seit einiger Zeit einen Teil seiner Produktpalette in Form von BIM-Bibliotheken an. Dies endet nicht bei parametrischen Elementen, Legrand geht noch weiter, durch Integration intelligenter Funktionen, die die gewünschte Beziehung zwischen den Elementen herstellen. Wir helfen Ihnen, unsichere Situationen zu vermeiden. Auch Anfragen, die auf einem Entwurf in BIM basieren, sind für uns bei der Erstellung von Angeboten kein Problem.

Zweck dieses BIM-Protokolls ist es, die BIM-Tools von Legrand effektiv einzusetzen und die Rolle und den Anspruch von Legrand in diesem Bereich zu verdeutlichen.

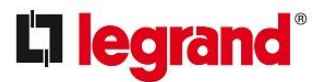

## <span id="page-3-0"></span>**BIM**

## <span id="page-3-1"></span>**Was ist BIM?**

*BIM ist ein Begriff, bei dem jeder eine andere Erklärung hat und der bei jedem andere Assoziationen weckt. In der Praxis wird die Abkürzung "BIM" in mehreren zusammenhängenden Bedeutungen verwendet:*

- *Die erste Bedeutung ist "Building Information Modelling". Diese ursprüngliche Bezeichnung wird für eine Methode verwendet, die digitale Informationen in dreidimensionalen Körpern zentralisiert. Körper, die die Form, Größe und Beschaffenheit des vorgesehenen Bauteils haben und die Eigenschaften aufweisen, die seiner Funktion entsprechen. Darüber hinaus umfasst sie auch die Eigenschaften, die notwendig sind, um das Design tatsächlich realisieren zu können.*
- *Die zweite Bedeutung ist "Bau Informations Modell". Dabei handelt es sich um eine digitale Darstellung, wie ein Gebäude, einschließlich seiner Installationen, geplant, realisiert und/oder tatsächlich gebaut wird. Und damit das Ergebnis einer Methodik oder eines Prozesses.*
- *Im dritten Sinn, "Bau Informations Modellierung", liegt die Betonung stärker auf dem Prozess. Dabei geht es um die (Zusammen-)Arbeit in Bauprojekten mit Hilfe digitaler Informationsmodelle.*
- *In der vierten Bedeutung, "Bau Informations Management", steht die Information selbst im Mittelpunkt: die Erstellung, Verwaltung und (Wieder-)Nutzung digitaler Gebäudeinformationen über den gesamten Lebenszyklus des Gebäudes.\**

<span id="page-3-2"></span>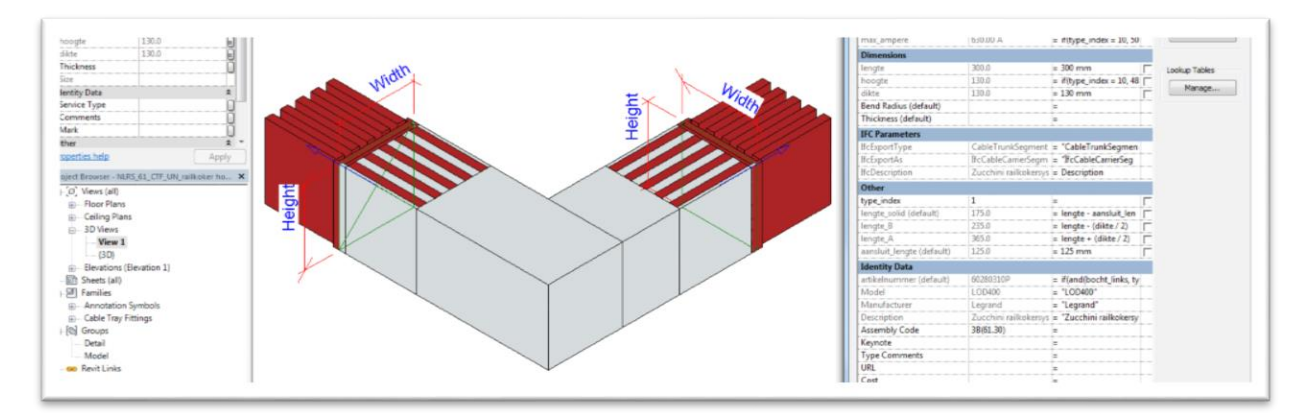

## **Modelle, Revit und Familien**

Durch den Einsatz eines zentralen und strukturierten BIM-Modells können alle an der Realisierung eines Gebäudes Beteiligten effizienter zusammenarbeiten. In 90% der Fälle basiert die Methode der Zusammenarbeit am angestrebten Ergebnis auf sogenannten Aspektmodellen. Jedes Rechtssubjekt arbeitet in einem eigenen 3D-Informationsmodell und verfügt über eine aktuelle, schreibgeschützte Version der Projektpartner.

In vielen Fällen sind Legrand-Produkte bei Installationsberatern, Ingenieurbüros und Installationsfirmen im Einsatz. Wenn diese Parteien an BIM-Projekten ihrer Auftraggeber beteiligt sind, müssen sie Software einsetzen, um BIM verwenden zu können. Das hierfür weltweit am häufigsten eingesetzte Programm ist Revit von Autodesk. Es wird von der gesamten Kette verwendet; Architektur, Konstruktionen und Installationen unter Berücksichtigung der verschiedenen Stadien oder Phasen, in denen sich das Projekt befindet.

Revit verfügt über die notwendigen fachspezifischen Eigenschaften und Funktionen, auch für Installationen. Umgangssprachlich ist manchmal von Revit MEP (Mechanical, Electrical & Plumbing) die Rede. Bis 2013 war dies eine spezielle Version für die Installationstechnik mit dem spezifischen Funktionsumfang, der in einem installationstechnischen Entwurf verwendet werden kann.

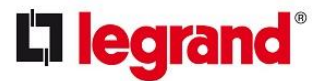

So z.B. bei der Installation von Rohrleitungssystemen oder der Verbindung von Komponenten mittels sogenannter Verbinder, wodurch Systeme entstehen, die für verschiedene Aufgaben und Zwecke individuell identifiziert werden können. Mittlerweile sind die 3 fachspezifischen Revit-Versionen (Architecture, Structure und MEP) integriert, sodass jetzt nur noch von Revit die Rede ist.

Um bau- und installationstechnische Konzepte zusammenstellen zu können, verwendet Revit sogenannte Familien. Eigentlich handelt es sich dabei um Bibliothekselemente. Dies sind Komponenten, die einerseits die Geometrie eines Produktes und andererseits die Produktspezifikationen darstellen.

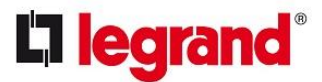

## <span id="page-5-0"></span>**Standards**

Seit der Entstehung von BIM wird auch die Notwendigkeit gesehen, softwareunabhängige, sogenannte "offene" Standards für die Strukturierung und Rationalisierung des BIM-Prozesses zu entwickeln. Das bekannteste Beispiel ist IFC, es gibt jedoch auch viele andere Initiativen wie COBie (US, UK), Cibse (UK), NLRS (NL), BERS (BE), BIP (SE) usw. Einige davon werden im Folgenden näher erläutert, da sie für die Verwendung der Legrand-Bibliotheken, die übereinstimmende Merkmale aufweisen, von Bedeutung sein können.

## <span id="page-5-1"></span>**IFC**

Bei den Industry Foundation Classes (IFC) handelt es sich um ein neutrales und offenes Dateiformat für den Austausch von Gebäudeinformationen. IFC ist unabhängig, d.h. man ist nicht an Softwarepakete gebunden. Mit IFC können alle an einem Bauprojekt Beteiligten, vom Architekten über den Bauunternehmer bis hin zum Immobilienverwalter, mit den gleichen intelligenten Daten kommunizieren. Theoretisch geschieht dies ohne Datenverlust, abhängig vom Grad der Unterstützung durch das Softwarepaket. IFC ist insbesondere für den Austausch von Projektphasen vorgesehen. Mit anderen Worten: die Übertragung eines Modells vom Architekten zum Auftragnehmer, vom Auftragnehmer zum Installateur. Das Ganze ist mit einer PDF-Datei zu vergleichen. IFC ist für BIM-Bibliotheken weniger geeignet, u.a. weil es keine parametrischen Funktionen aufweist. Dies ist jedoch wichtig, um effizient einsetzbare Komponenten in einem Modell nutzen zu können. Legrand entschied sich deshalb, seine Produkte im nativen Revit-Format (RVT/RFA) bereitzustellen. Dadurch können mehr und intelligentere Funktionen eingesetzt werden, die einem effektiven Engineering-Prozess zugutekommen. Die Integration der Legrand-Produkte in die IFC-Struktur wird durch die Anwendung lokaler Standards wie z.B. NL-RS erreicht.

## <span id="page-5-2"></span>**ETIM**

ETIM entwickelt und verwaltet eine weltweit einheitliche Klassifizierung technischer Produkte. Die ETIM-Klassifizierung ist, einfach ausgedrückt, eine logische, eindeutige Einteilung der Produkte in verschiedene Artikelklassen. Zusätzlich werden für jede Klasse die selektiven Produkteigenschaften definiert. Jede Klasse kennt verschiedene Synonyme, wodurch das Auffinden des richtigen Produkts wesentlich erleichtert wird. Die Legrand-Revit-Familien sind nach Möglichkeit mit den entsprechenden ETIM-Merkmalen versehen.

## <span id="page-5-3"></span>**COBie**

In den USA wurden bestimmte Richtlinien erarbeitet, um BIM-Modelle mit Informationen für die Management- und Wartungsphase zu versorgen. Diese wurden in einen Standard, den sogenannten COBie (Construction Operations Building Information Exchange) aufgenommen, der, sowohl in den USA als auch in Großbritannien weit verbreitet ist.

COBie ist eine Informationsaustausch-Spezifikation für die Bereitstellung der für den Facility Manager notwendigen Informationen. Wenn ein BIM-Modell tatsächlich an den Auftraggeber übermittelt und dann tatsächlich für die Verwaltung und Wartung verwendet wird, ist es sinnvoll, dass das BIM-Modell auch COBie-Informationen enthält. Einmal in das Projektmodell eingebettet, können die Informationen in der COBie-Datei auch in einem IFC-Modell gefunden werden. Ein IFC-Modell enthält mehr Informationen; eine COBie-Datei ist ein Filter über IFC, der nicht die Geometrie beschreibt, sondern "nur" eine Identifizierung des Objekts und des "standardisierten" Informationssatzes.

## <span id="page-5-4"></span>**LOD**

Um ein Modell effektiv zusammenstellen zu können, ist es für alle an Konzeption und Ausführung eines Gebäudes Beteiligten wichtig, das Modell mit den richtigen Informationen zu versorgen. In einem BIM-Modell werden die Informationen strukturiert verarbeitet. Es gibt ein Klassifizierungssystem, das den Detaillierungsgrad eines Modells beschreibt, das sogenannte Level Of Development (LOD), ursprünglich vom AIA (The American Institute of Architects) entwickelt. LOD-

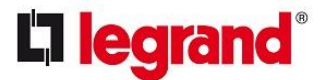

Definitionen werden international eingesetzt und in BIM-Modellen und Bibliotheken verwendet. Es ist jedoch zu beachten, dass viele verschiedene Interpretationen von LOD existieren. Prüfen Sie also gründlich, ob die für die LOD-Spezifikationen festgelegten Bedingungen erfüllt sind.

#### **LOD-100**

Das Modell ist eine Massenstudie (Skizzenentwurf) und vermittelt ein Gesamtbild der Geometrie.

## **LOD-200**

Dies ist ein schematisches, generisches, aber funktionales Modell. Es vermittelt bereits ein gutes Bild von den Funktionen und Zwecken des Gebäudes und der darin enthaltenen Anlagen. Dies ist typischerweise der Arbeitsbereich des Architekten und Installationsberaters.

## **LOD-300**

Hierbei ist das Modell mit Genehmigungszeichnungen vergleichbar. Die Materialauswahl wird festgelegt und erste Kollisionsprüfungen können durchgeführt werden. Elemente sind generisch und werden als solche klassifiziert.

## **LOD-350**

Hierfür gilt die Terminologie des Handelsmodells. Es handelt sich dabei um einen Detaillierungsgrad, der das gewünschte Bausystem weitgehend beschreibt. Die Klassenmerkmale werden sowohl bautechnisch als auch installationstechnisch definiert. Diese Phase ist für Ingenieure und Arbeitsvorbereiter wichtig. So kann z.B. die Definition einer Kabelrinne auch eine Drahtrinne oder einen Drahtkanal bezeichnen.

## **LOD-400**

Auf dieser Ebene sind die verwendeten Produkte mit detaillierten Informationen von Lieferanten und Herstellern versehen. Arbeitsplaner und Einkauf arbeiten in dieser Phase eng zusammen. Auch, um zu einer Koordinierung der Umsetzungsphase zu gelangen. Auch mit den Vorbereitungen für die Auslieferung wird nun begonnen.

#### **LOD-500**

Dies ist die detaillierteste Ebene (informativ und geometrisch), sie wird für die Management- und Wartungsphase verwendet. Sie muss daher auch alle hierfür relevanten Informationen enthalten.

Die BIM-Modelle seiner Produkte, die Legrand anbietet, befinden sich hauptsächlich auf der LOD-400- Ebene. Sie können jedoch in jeder gewünschten Phase des Konzeptionsprozesses im BIM-Modell verwendet werden. Der Einsatz einer funktionalen und effizienten Revit Family, beispielsweise für Kabelrinnen, kann auch schon in der Konzeption (LOD-200) angewandt werden, da die pragmatische Handhabung der Legrand Revit-Komponenten zu einem effektiveren und realistischeren Entwurf führt als die manuelle Platzierung generischer Komponenten hintereinander.

## <span id="page-6-0"></span>**BIM-Protokoll Legrand-Bibliotheken**

## <span id="page-6-1"></span>**Legrand-Bibliothek Revit-Familien**

Das BIM-Protokoll Legrand-Bibliotheken betrifft die Art und Weise, in der die über die Legrand-Website www.legrandservices.nl angebotenen Revit-Komponenten eingesetzt werden sollen. Das BIM-Protokoll Legrand-Bibliothek betrifft:

- Konzept
- Standardisierung
- Funktionalität

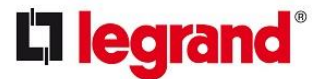

## <span id="page-7-0"></span>**Ausgangspunkte**

Die Revit-Bibliotheken von Legrand befinden sich auf der BIM-Ebene LOD-400. In den meisten Fällen werden Legrand-Objekte durch die ETIM-Klasse ergänzt (z.B. EC00000047 bei Kabelkanälen).

Damit erfüllt Legrand in erster Linie die ausdrücklichen Wünsche von Installateuren mit Erfahrung im Umgang mit Revit und einem BIM-Workflow. Daneben übernimmt Legrand auch die Verantwortung für die Einhaltung und Unterstützung des BIM-Prinzips der vollständigen Austauschbarkeit und Transparenz für alle BIM-Projektpartner.

Die Revit-Bibliotheken von Legrand sollen auch sicherstellen, dass die digitalen Produkte während der Nutzungsphase des Gebäudes, in dem sie verwendet werden, für die Verwaltung und Wartung wertvoll sind.

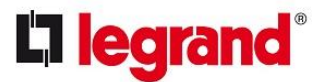

## <span id="page-8-0"></span>**Haftungsausschlüsse**

#### <span id="page-8-1"></span>**Korrektheit der Daten**

Legrand hat aus seiner Sicht eine leistungsfähige Revit-Bibliothek entwickelt. Trotz aller Sorgfalt können Unvollkommenheiten jedoch nicht ausgeschlossen werden und Legrand gewährt diesbezüglich keine Garantie. Legrand übernimmt dafür keine Haftung. Dies bezieht sich etwa auf Tippfehler bei Namens- oder Artikelcodierung, Farbe/Material und/oder abweichende Abmessungen. Bei variablen Artikellängen können Sie unter Umständen eine in der Praxis unmögliche Abmessung eingeben. Im letzten Kommentar erscheint jedoch automatisch ein Artikelnummern-Fehler.

#### <span id="page-8-2"></span>**Geometrie-Detaillierung**

Die Legrand BIM-Produkte sind für den funktionalen Einsatz in einem BIM-Prozess modelliert. Dies bedeutet unter anderem auch, dass die Geometrie nicht im Detail modelliert wurde, sondern nur die Geometrie, die den Standort und die relevanten Verbindungs- und Befestigungspunkte bestimmt.

Auf nicht relevante Produktgestaltung, Detaillierung oder bestimmte Merkmale wurde unter Umständen verzichtet, um die Produkte pragmatisch und ohne übermäßige Belastung in oft umfangreiche Modelle einsetzen zu können. Denken Sie dabei beispielsweise an Materialabrundungen, Schrauben und andere Befestigungsteile, Perforationen usw.

#### <span id="page-8-3"></span>**Familienzusammensetzungen**

Da Legrand seine Anwender bei der Herstellung der richtigen Komponenten nach Möglichkeit unterstützen möchte, verwendet Legrand gegebenenfalls Zusammensetzungen mit sogenannten verschachtelten Familien (auch "Shared" genannt). Diese Familien sind daran zu erkennen, dass der Dateiname den Zusatz "-SH\_Legrand" enthält. Wir raten davon ab, diese Familien "individuell" oder allein zu platzieren.

#### <span id="page-8-4"></span>**Änderungen**

Werden die ursprünglichen Familien vom Benutzer in irgendeiner Weise angepasst, können unvorhersehbare Situationen entstehen. Das Hinzufügen von Parametern und Parameterwerten ist natürlich erlaubt, sofern die vorhandenen Parameter, unabhängig davon, ob sie der Geometrie zugeordnet sind oder nicht, und die Parameterwerte nicht geändert werden.

Legrand kann jedoch nicht garantieren, dass die beabsichtigte Verwendung der Komponenten durch diese Ergänzungen noch der ursprünglichen Qualität entspricht und haftet nicht für etwaige Folgen.

Legrand übernimmt nur die Verantwortung für die von Legrand Deutschland GmbH/ Legrand Systems GmbH bereitgestellten Inhalte. Wir behalten uns das Recht vor, das Sortiment zwischenzeitlich zu ändern und Produkte auslaufen zu lassen. Anwender der BIM-Modelle müssen sich jederzeit über die Verfügbarkeit und Aktualität der eingesetzten Produkte vergewissern.

Den Nutzern ist es ausdrücklich untersagt, die Legrand-Familien zu bearbeiten und unter einem anderen Namen und einer anderen Marke zu vermarkten.

#### <span id="page-8-5"></span>**Einschränkungen Revit**

Um eventuelle Mängel von Revit so weit wie möglich auszugleichen, ist es notwendig, bei einer Reihe von Produkttypen unorthodoxe Methoden anzuwenden. Dennoch sind wir bei Legrand der Meinung, dass die gewählte Lösung die bestmögliche ist. Die Produktgruppen, für die dies gilt:

- Schienenverteiler
- Wandkanäle
- Abzweigungen an Kabelkanälen

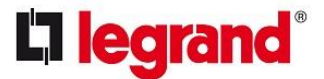

Für letztere haben wir eine sogenannte Abzweigkomponente gewählt, die an der Seitenwand eines Kabelkanals platziert wird und an die anschließend ein Kanal angeschlossen werden kann; Revit würde nämlich (normalerweise) ein "unerwünschtes" T-Stück einfügen.

Revit hat noch keine Kategorie "elektrischer Leiter", die für Schienenverteiler vorgesehen ist. Wir haben ein 3D-Element gewählt, das der gleichen Kategorie wie Kabelkanäle zugeordnet ist.

Da "Wandkanäle" in die gleiche Kategorie wie Kabelkanäle fallen, werden diese Komponenten in 3D als "offene" Kanäle gezeichnet. Wir empfehlen daher, die 3D-Wiedergabe für Wandkanäle auf "geschlossene" Ansicht einzustellen.

## <span id="page-9-0"></span>**Haftung**

Legrand übernimmt die Verantwortung für die Richtigkeit der Komponentendaten und Abmessungen unter Berücksichtigung des obigen Haftungsausschlusses. Wie die Komponenten letztlich in den digitalen/virtuellen Projekten eingesetzt werden (dem eigentlichen Revit-Aspektmodell), liegt ausschließlich in der Verantwortung des jeweiligen Anwenders. Mit anderen Worten: Er ist für die gewählten Typen (Funktion und/oder Kapazität), Verbindungen untereinander und Positionierung selbst verantwortlich.

Die Leistungen unterliegen den Allgemeinen Lieferbedingungen, zu finden auf [www.professional.legrand.de/agb](http://www.professional.legrand.de/agb) Abweichenden Bedingungen wird ausdrücklich widersprochen.

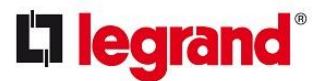

## <span id="page-10-0"></span>**Benutzeranleitung Revit-Bibliotheken Legrand**

## <span id="page-10-1"></span>**Download**

Benutzer können die Bibliotheken von der länderspezifischen Seite über https://www.legrandbim.com/ herunterladen. Sie entscheiden selbst, wo die verschiedenen Downloads gespeichert und entpackt werden (als .ZIP-Datei). Nach dem Entpacken erhalten Sie eine .RVT-Datei.

## <span id="page-10-2"></span>**Aufnahme von 3D-Bibliothekselementen ins Projekt**

Legrand bietet seine Revit-Bibliotheken als sogenannte Packages an; eine Sammeldatei (.RVT), die nicht nur die einzelnen Revit-Familien, sondern auch einen Auszugszustand enthält, und ggf. eine sogenannte Systemfamilie, die dem automatischen Einfügen von z.B. Bögen, Verläufen usw. dient (u.a. Cablofil und GLO-4).

Am besten übernehmen Sie die Bibliotheken, indem Sie die RVT-Datei öffnen. Dann alle Komponenten auswählen (mit der Maus von rechts nach links ziehen), "In die Zwischenablage kopieren" anklicken. Aktivieren Sie dann Ihr aktives Projekt, wählen Sie eine Ansicht, in der Sie leicht Platz neben dem Gebäudemodell finden, um die Elemente mittels "Aus Zwischenablage einfügen" zu platzieren.

Wir empfehlen Ihnen auch, die Revit-Pläne aus den Paketen zu übernehmen; aktivieren Sie das Paket erneut, wählen Sie die verschiedenen Legrand-Pläne im Projekt-Browser aus und wählen Sie mit der rechten Maustaste "In Zwischenablage kopieren". Anschließend können Sie diese Pläne mittels "Aus Zwischenablage einfügen" im gewünschten Projekt platzieren.

Wenn Sie die Bibliotheken auch für neue Projekte nutzen wollen, empfehlen wir Ihnen, die oben genannten Schritte aus und mit Ihrer eigenen Projektvorlage (.RTE) durchzuführen.

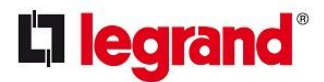

## <span id="page-11-0"></span>**Produktbibliothek Stromschienen**

In Anbetracht des Fehlens einer geeigneten Kategorie für Stromschienen in den aktuellen Revit-Kategorien bitten wir um besondere Aufmerksamkeit für unsere Schienenverteilersysteme.

Da Stromschienen nicht zu den ursprünglichen Revit-Kategorien gehören, wurden Elemente der Revit-Kategorie "CableTray Fittings" gewählt. Dies gilt für alle Elemente des "Package". Die naheliegendste Wahl, da diese Elemente eindeutig zur Disziplin "Electrical" gehören, sie jedoch keine Leistungsverteiler sind und auch keine verbrauchende Leistung aufweisen.

Die Elemente haben natürlich einen Anschluss, um auch ein "Netz" aufbauen zu können (auch wenn dies kein Revit-Power-System ist!). Bei diesen Schienenverteilern besteht der Hauptzweck darin, die Verteilerposition gemeinsam ändern und dem Strang eine beschreibende Funktion zuordnen zu können (*Revit-Parameter* Servicetyp, *Group* Identity Data).

Die Anordnung der Elemente ist die Mittellinie der Stromschienen, sowohl für gerade Stücke als auch für horizontale Winkel und T-Stücke. Dabei gilt, dass die Mittellinie sowohl vertikal als auch horizontal gemeint ist, der Einfügepunkt ist die linke Seite.

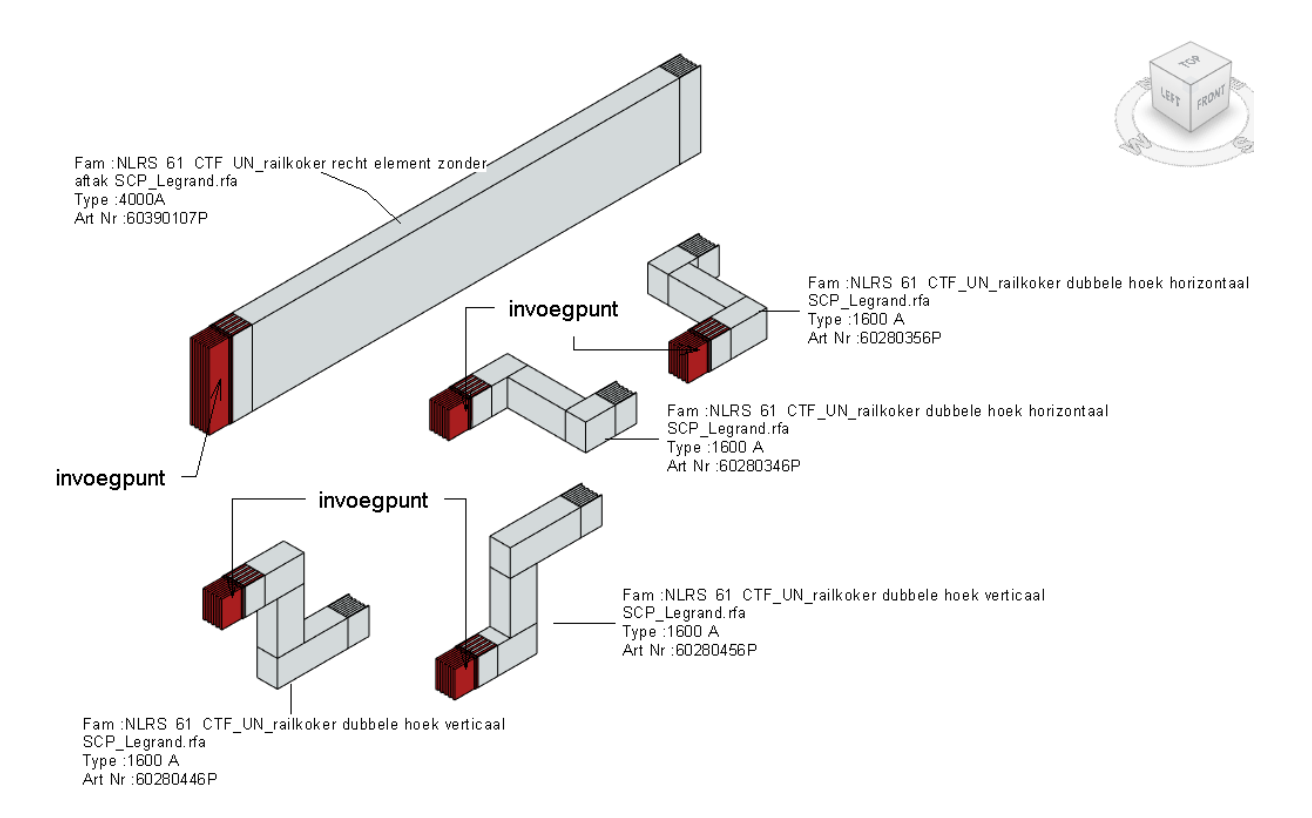

Geben Sie bei der Platzierung die Höhenposition über den Offset-Wert ein, der somit der Einfügepunkt ist.

**Tipp**: Wenn Sie ein identisches Element (z.B. eine Reihe von geraden Elementen) platzieren, fügen Sie am besten die folgenden Elemente nach einmaligem Drücken der ESC-Taste ein, der Grund hierfür ist der aktive Verbinder des bereits eingefügten Elements.

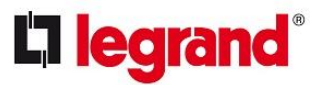

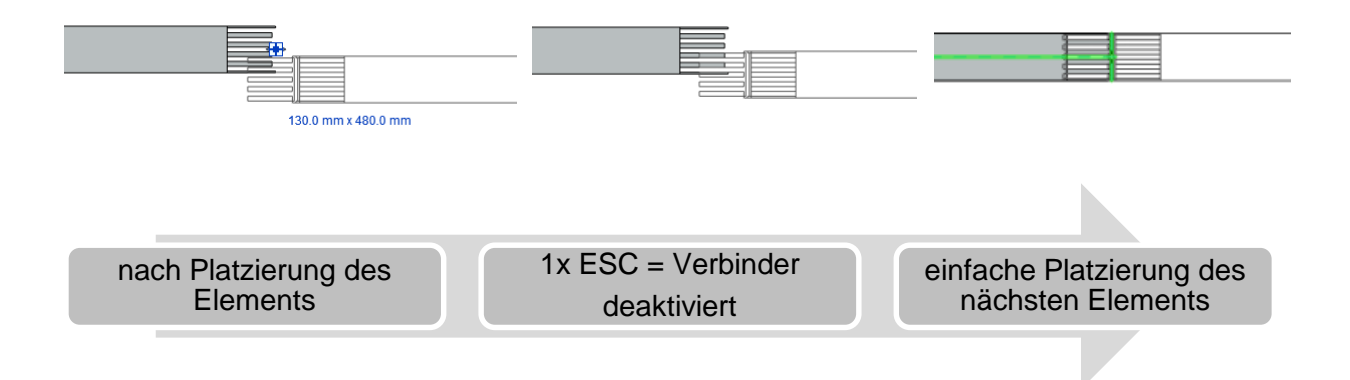

Alle Stromschienen-Elemente haben eine Anschlussposition (Verbinder), die wie oben beschrieben platziert werden kann (Empfehlung = Platzierung aus einem Grundriss).